## **Extend Timeout Period**

Timeout length or the time you can be logged in to a multifunction printer, is by default **2 minutes**. You can extend the period, if you are copying or scanning large amounts of material.

- 1. **Log in** with your card or user ID
- 2. Select **Access Device**

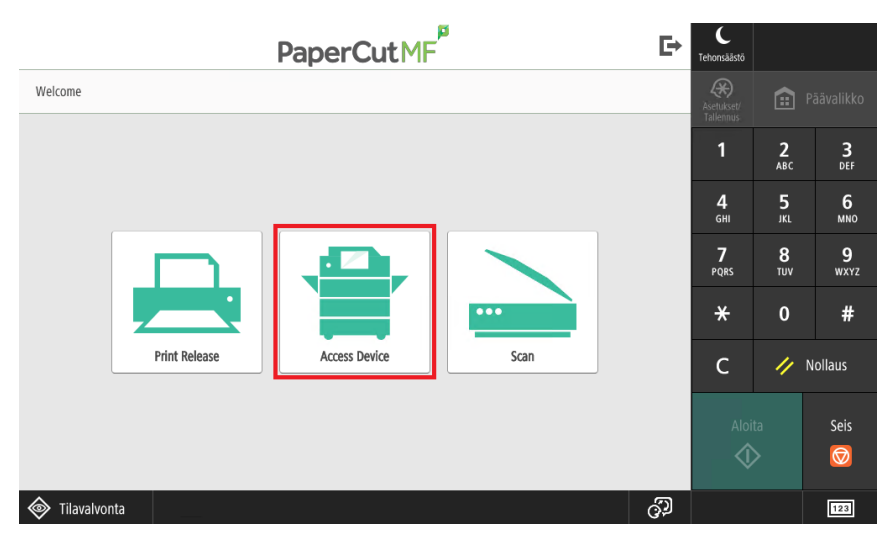

3. Select **Asetukset/Tallennus**

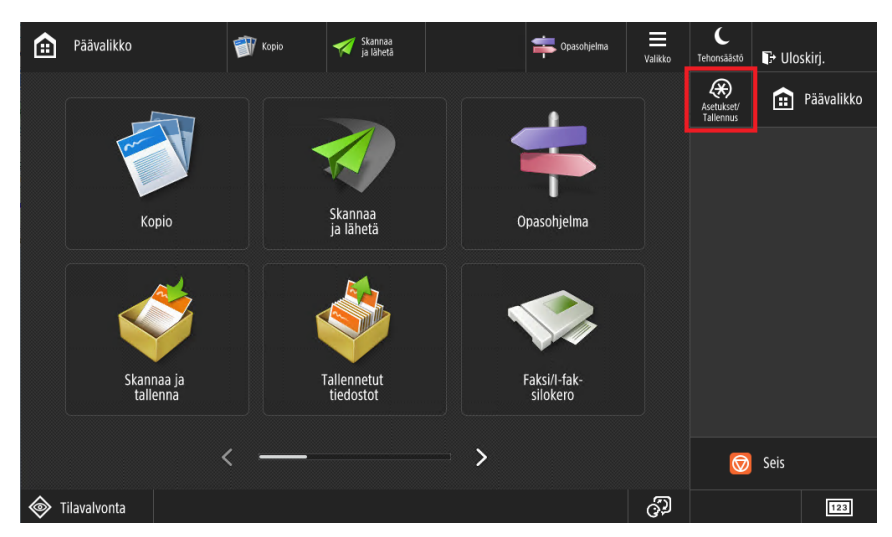

4. Select **Yleisasetukset**

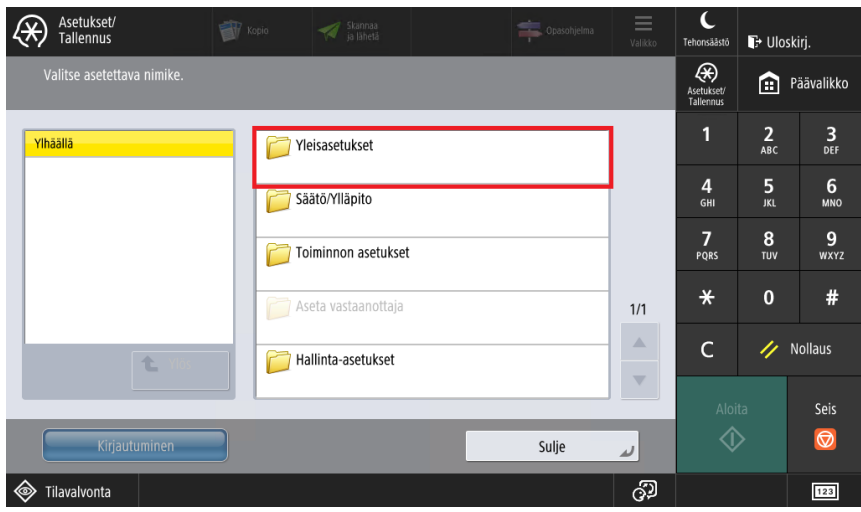

5. Select **Ajastin/Tehonkäyttö -asetukset**

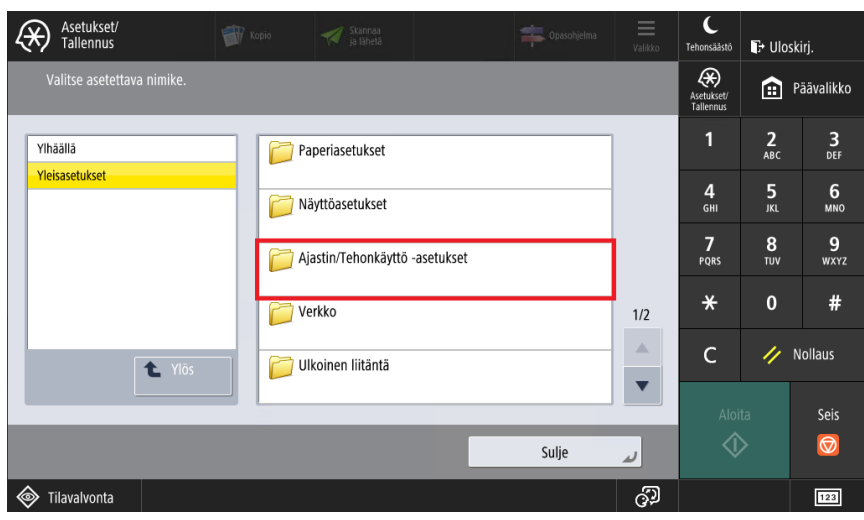

6. Select **Automaattinen palautusaika**

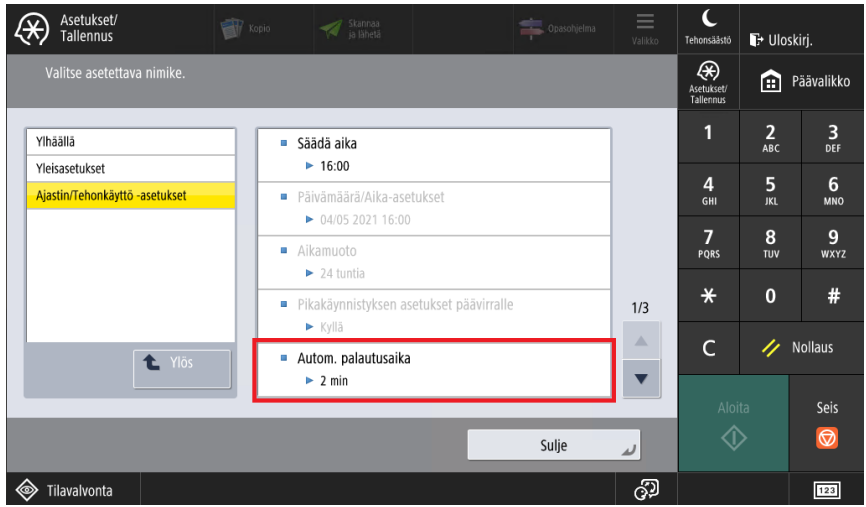

7. Set the time with **arrow keys** for your preference (max. 9 minutes)

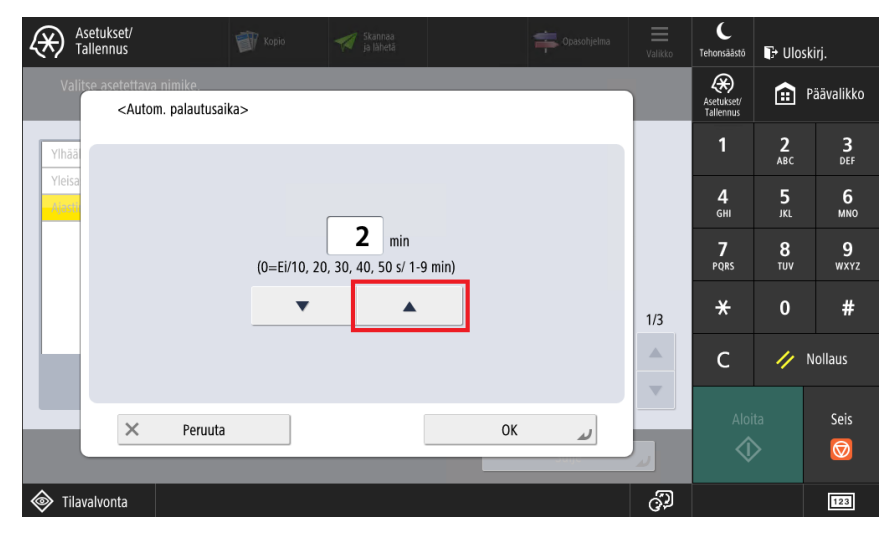

8. End with **OK**

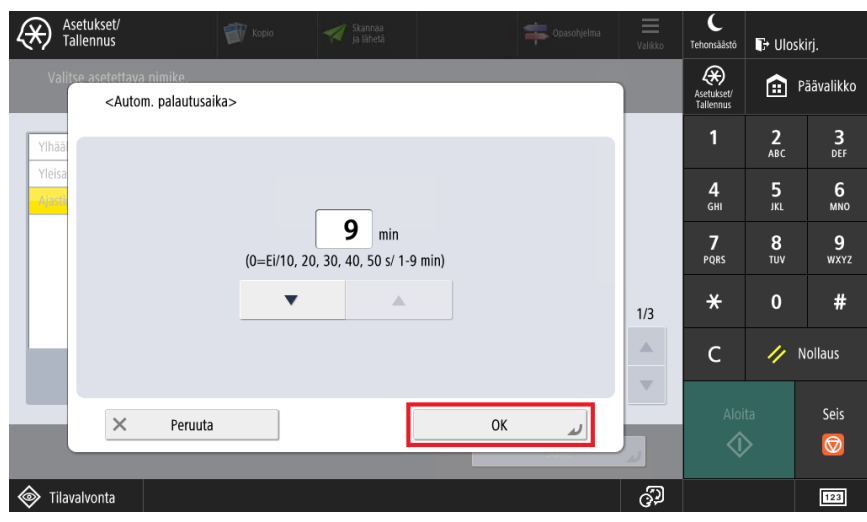

9. By pressing **Päävalikko** button you get to main menu.

[Istuntoajan pidentäminen](https://tietohallinto.metropolia.fi/pages/viewpage.action?pageId=203955622)